## ACTIONSCRIPT SESSION 2

Roy McElmurry

#### Constants

#### Syntax:

private const NAME:type = value;

 Constants cannot be changed after they are initialized and must be initialized when declared

#### Casting

#### Syntax:

var num:Number = 23.5; var newNum:int = num as int;

# There is also a more Java-like syntax (int)(num), but the former way is better for several subtle reasons

More: <a href="http://ragona.com/blog/as3-casting-vs-typevar/">http://ragona.com/blog/as3-casting-vs-typevar/</a>

#### **Default Parameters**

#### Syntax:

public function name(param1:type = value, ...) {}

- If you make default a parameter, all parameters thereafter must also be defaulted
- The only way to give a value to the nth defaulted parameter is to give a value to all the preceding parameters as well

## Stage

- The stage is an object that stores all of the items that will be displayed on the screen
- When you run your program, your class is instantiated and added as the first child of the stage object
- The stage object can be referenced by any *DisplayObject* that is on the display list
- The stage contains some very useful fields that we can alter

#### **Stage Fields**

 Some of these fields are the same ones we are setting in the SWF command, but there are many others that we can set manually

| Field             |                                   |
|-------------------|-----------------------------------|
| stage.stageHeight | Height of the flash movie         |
| stage.stageWidth  | Width of the flash movie          |
| stage.frameRate   | Frame rate of the flash movie     |
| stage.scaleMode   | How the movie reacts when resized |
| stage.quality     | The quality setting of the movie  |

More: http://www.adobe.com/livedocs/flash/9.0/ActionScriptLangRefV3/flash/display/Stage.html

## DisplayObjectContainer

 An object that can hold things as children for displaying on the screen

Examples: Stage, Sprite, MovieClip

More: http://www.adobe.com/livedocs/flash/9.0/ActionScriptLangRefV3/flash/display/DisplayObjectContainer.html

## DisplayObject

An object that can be displayed on the screen

Anything inheriting from this can be drawn onto the screen if added to a *DisplayObjectContainer*

■ Examples: Shape, TextField, Sprite

More: http://www.adobe.com/livedocs/flash/9.0/ActionScriptLangRefV3/flash/display/DisplayObject.html

## Relationship

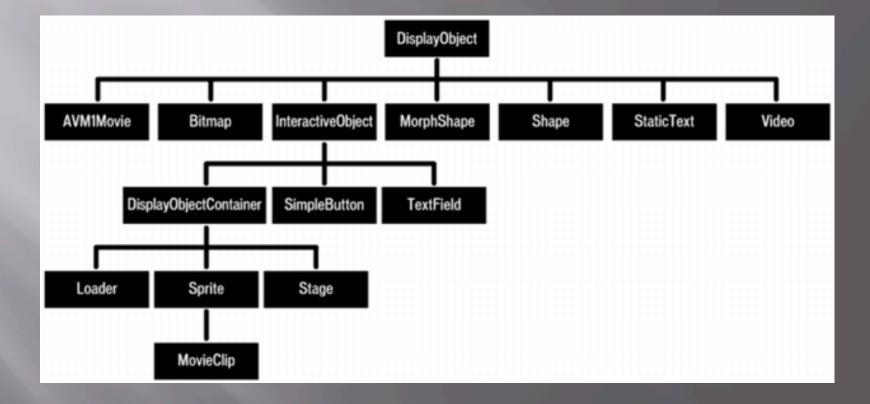

## **Display List**

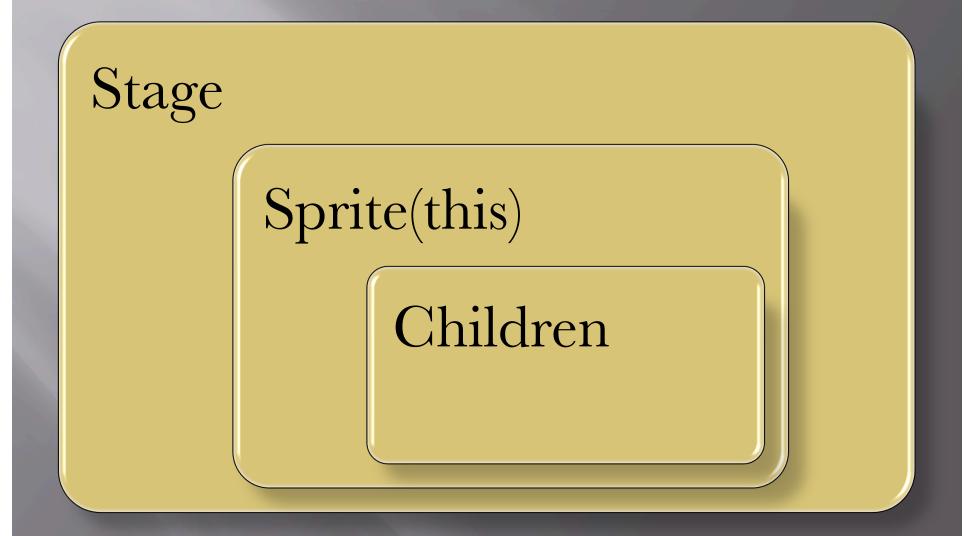

## **Display List**

- The display list is simply a list of the things that will be displayed on the screen
- Using the *addChild()* is one way to add something to the display list
- When children are added to the same *DisplayObjectContainer*, they are automatically assigned depths starting at 0
- The order in which things are drawn on screen cooresponds to the depths of their parents
- An instance of your class is the first child of stage with a depth of 0

#### **DisplayObjectContainer Functions**

These functions allow us to manipulate the order in which things are draw to the screen by manipulating the depth of children on *DisplayObjectContainer*'s

| Functions                                        |                                                                           |
|--------------------------------------------------|---------------------------------------------------------------------------|
| cont.addChildAt(obj:DisplayObject, depth:int)    | Add a child at the given depth between 0<br>and cont.numChildren          |
| cont.setChildIndex(obj:DisplayObject, depth:int) | Set the depth of a child anywhere from 0<br>to cont.numChildren exclusive |
| cont.getChildIndex(obj:DisplayObject)            | Returns the depth of the DisplayObject                                    |
| cont.swapChildrenAt(depth1:int, depth2:int)      | Swaps the children at depth1 and depth2                                   |
| cont.removeChild(obj:DisplayObject)              | Removes obj from cont and shifts deeper<br>children down                  |

## Point

#### Syntax:

import flash.geom.Point;

. . .

var name:Point = new Point(x:Number, y:Number);

| Functions                              |                                                                       |
|----------------------------------------|-----------------------------------------------------------------------|
| Point.distance(p1:Point, p2:Point);    | Returns the distance between the two points                           |
| Point.polar(len:Number, angle:Number); | Returns a Point with cartesian coordinates, where angle is in radians |
| p1.add(p2:Point);                      | Add the coordinates of p2 to p1                                       |
| pl.offset(dx:Number, dy:Number);       | Offset p1 by dx and dy                                                |

More: <u>http://www.adobe.com/livedocs/flash/9.0/ActionScriptLangRefV3/flash/geom/Point.html</u>

## Timer

#### Syntax:

import flash.utils.Timer;

. . .

var name:Timer = new Timer(delay:Number, repeats:int = 0);

| Functions                                               |                              |
|---------------------------------------------------------|------------------------------|
| timer.start();                                          | Starts the timer             |
| timer.stop();                                           | Stops the timer              |
| timer.reset()                                           | Resets the timer             |
| timer.addEventListener(type:String, listener:Function); | Registers timer for an event |

More: http://www.adobe.com/livedocs/flash/9.0/ActionScriptLangRefV3/flash/utils/Timer.html

#### **Events**

- Events are flags that are raised by certain objects for different purposes
- In many cases we want something to happen when this event occurs, some such events may include
  - A button being clicked
  - The user pressing a key on the keyboard
  - A picture having finished loading
  - A timer going off
- When we use addEventListener we are saying that we wish for the listener function to be executed when the given type of event occurs

#### Timer events

#### Syntax:

import flash.events.TimerEvent.\*;

timer.addEventListener(TimerEvent.TIMER, listener);
timer.addEventListener(TimerEvent.TIMER\_COMPLETE, listener2);

■ The *TimerEvent*. *TIMER* event happens when the timer reaches the time delay it was given

The *TimerEvent*. *TIMER\_COMPLETE* event happens when the timer has wrung the number of times specified

More: http://www.adobe.com/livedocs/flash/9.0/ActionScriptLangRefV3/flash/events/TimerEvent.html

#### **Listener Functions**

#### Syntax:

public function listener(ev:Type):void {
 //do stuff
}

- The name of the listener function must exactly match the function name given to *addEventListener()*
- The listener function must take a single parameter of the same type as that specified when you used *addEventListener()*
- The parameter contains valuable information about the event that one might want to use

#### Animation

- Events are essential to any interactive flash movies
- We can use a Timer to animate things rather easily by listening for the *TimerEvent*. *TIMER* event
- There are also events for mouse clicks and keyboard strokes that can used to create interactive games
- Many more events are also at your disposal

## Loading an Image

```
Syntax:
```

```
import flash.display.Loader;
import flash.display.Bitmap;
```

. . .

. . .

```
var loader:Loader = new Loader();
loader.contentLoaderInfo.addEventListener(Event.COMPLETE, loaded);
loader.load("myimage.jpg");
```

```
public function loaded(e:Event):void {
    var img:Bitmap = new Bitmap(e.target.content.bitmapData);
    addChild(img);
```

#### **Embed Resources**

#### Syntax:

[Embed(source="/filename.ext")]
private var name1:Class;
private var name2:Type = new name1() as Type;

- Using the embed command is a shortcut for loading a resource and responding to it's load complete event
- This command must be placed in the fields area of your class
- In practice it would be better style to initialize name2 in the constructor

#### Sound

#### Syntax:

import flash.media.Sound;

. . .

```
[Embed(source="/filename.mp3")]
private var name1:Class;
private var name2:Sound = new name1() as Sound;
```

| <b>Functions/Fields</b> |                                                                                              |
|-------------------------|----------------------------------------------------------------------------------------------|
| sound.play();           | Plays the mp3, returns a SoundChannel object which<br>could be used to tinker with the sound |
| sound.id3               | Contains metadata about the sound such as artist,<br>duration, title, etc.                   |
| sound.length            | Returns the length of the mp3                                                                |

More: <u>http://www.adobe.com/livedocs/flash/9.0/ActionScriptLangRefV3/flash/media/Sound.html</u>

### Bitmap

#### Syntax:

import flash.display.Bitmap;

. . .

[Embed(source="/filename.jpg")] //also png or gif
private var name1:Class;
private var name2:Bitmap = new name1() as Bitmap;

| Functions                             |                                                                            |
|---------------------------------------|----------------------------------------------------------------------------|
| pic.getBounds(obj:DisplayObject)      | Returns a Rectangle object that<br>defines the area of pic relative to obj |
| pic.hitTestObject(obj:DisplayObject); | Determines if pic is intersecting the given DisplayObject                  |
| pic.hitTestPoint(x:Number, y:Number); | Determines if pic intersects (x, y)                                        |

More: <a href="http://www.adobe.com/livedocs/flash/9.0/ActionScriptLangRefV3/flash/display/Bitmap.html">http://www.adobe.com/livedocs/flash/9.0/ActionScriptLangRefV3/flash/display/Bitmap.html</a>

#### Collisions

- In games it is often important to know when objects on the screen are touching
- Even the simplest games need to respond to objects colliding with either other objects or specific points
- Examples
  - Pong ball bounce
  - Worm eating an apple
  - Galaga bullets hitting enemies
  - Halo pwning newbs